## YOU are "THE PARTICIPANT" Note: You do NOT need to have an account, nor do you need to 'Sign in'

## The view on a Tablet or Smartphone may be different

You will receive an Email from the "Host" (President of JCC)

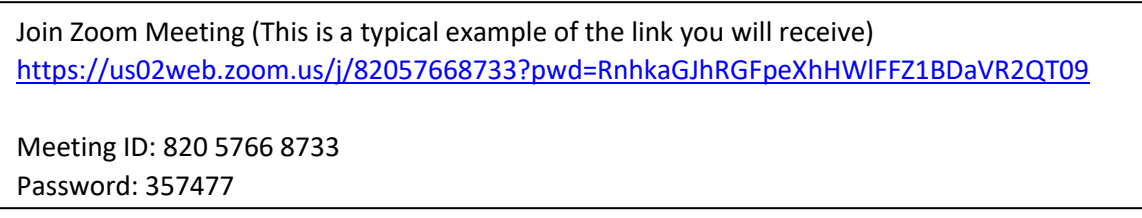

Click the link.

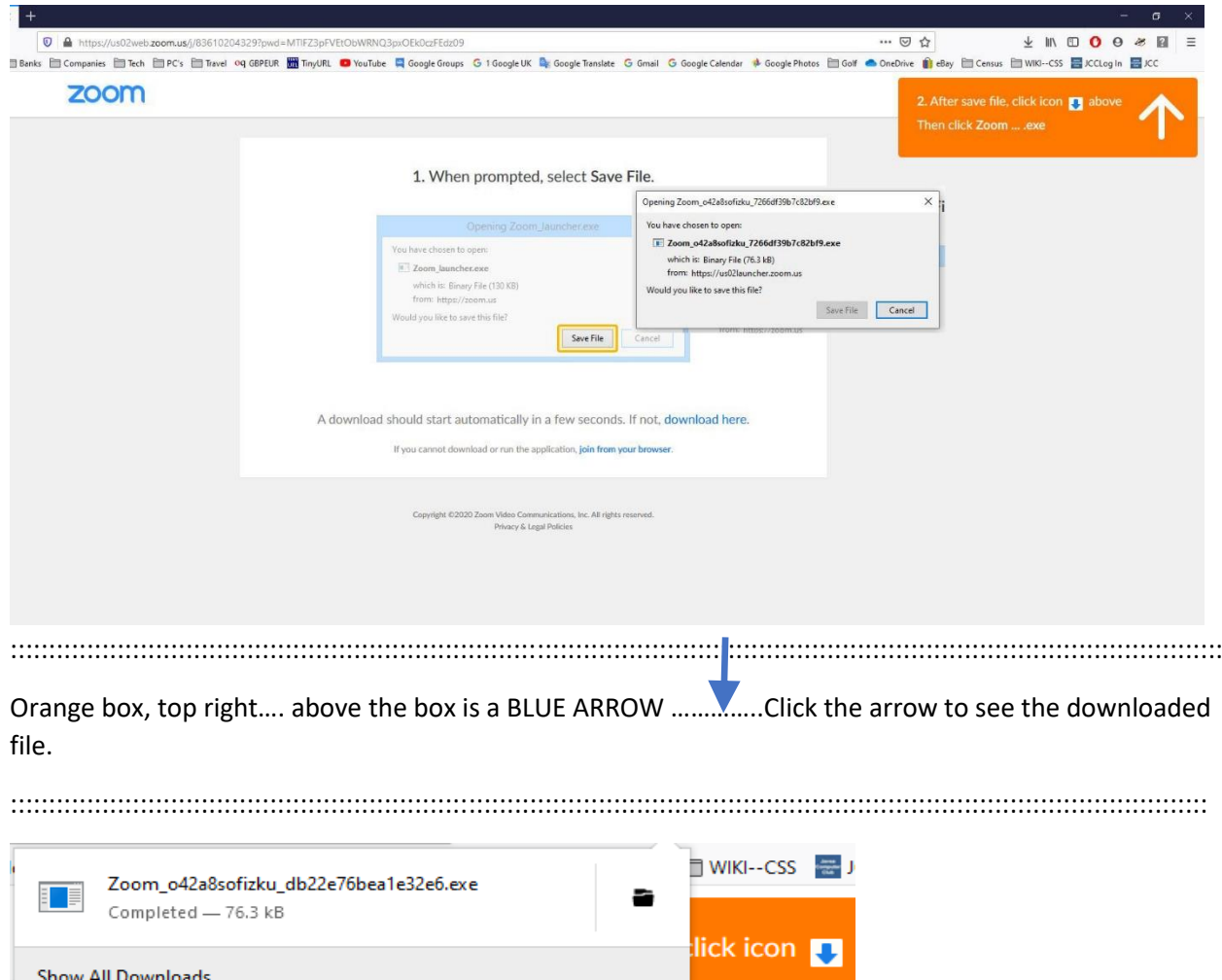

l. .exe

Small window appears when download complete: Click the file shown "Zoom????????????.exe"

An image flashes briefly on the screen "Your Meeting will start soon"

**BINGO. You are in the Meeting.** 

## New screen shows the Meeting in progress.

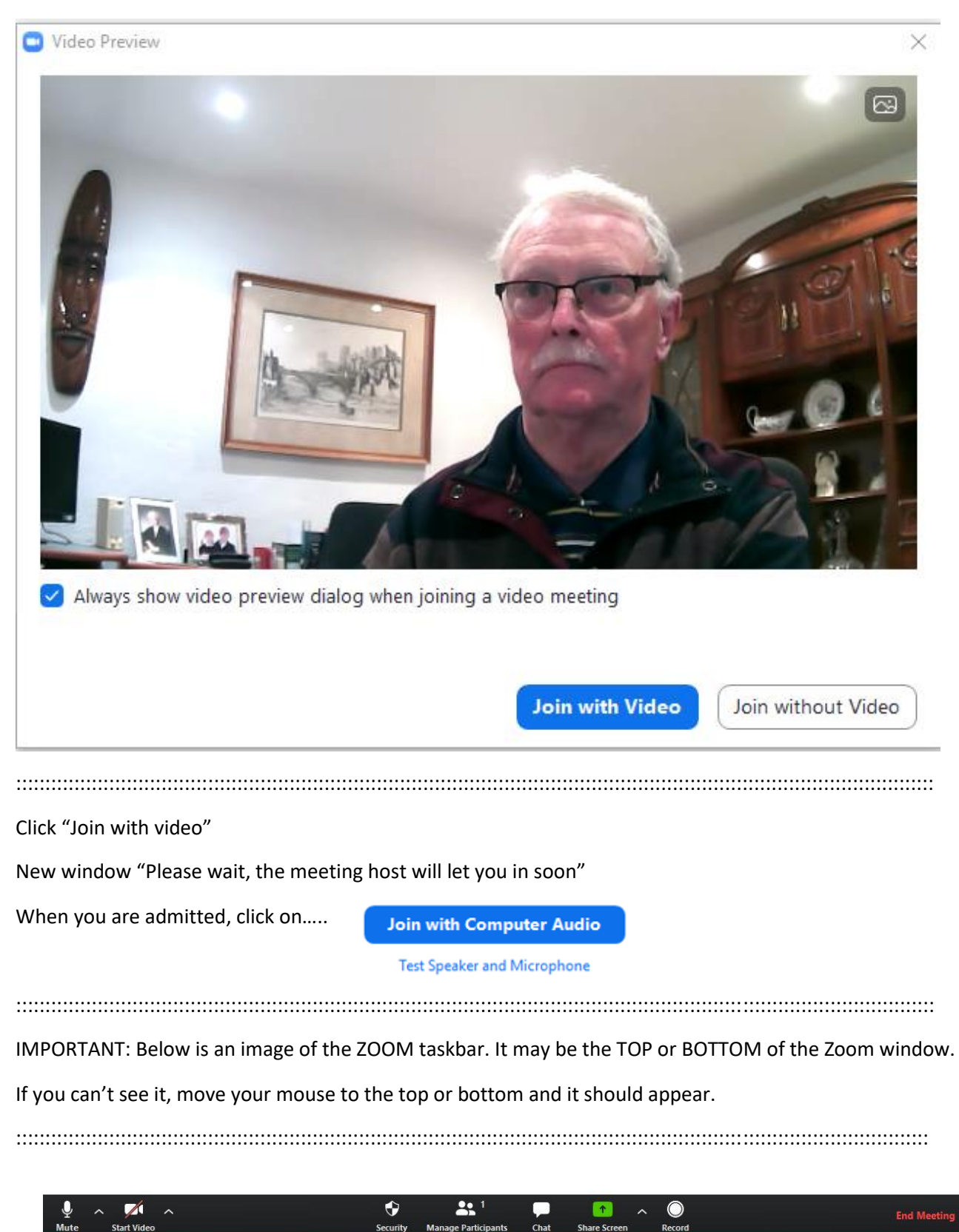

It's important to click the icon second from the left if it says "Start Video"